#### ADD A SUBSCRIPTION SOLUTION TO YOUR WEBSITE WITH GRAVITY FORMS AND STRIPE

WordCamp Montclair June 1, 2019

Michael Loewenberg MESH WP Support mike@meshwpsupport.com 845-634-0200 meshwpsupport.com

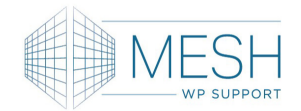

#### Agenda

- **General Gravity Forms Overview**
- Why Subscriptions
- Set Up Stripe Payment Processing
- Set Up a Subscription Signup Form
- Set Up Confirmation and Notifications
- Useful Tips and Resources

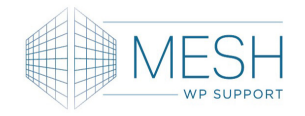

# Today's Roadmap

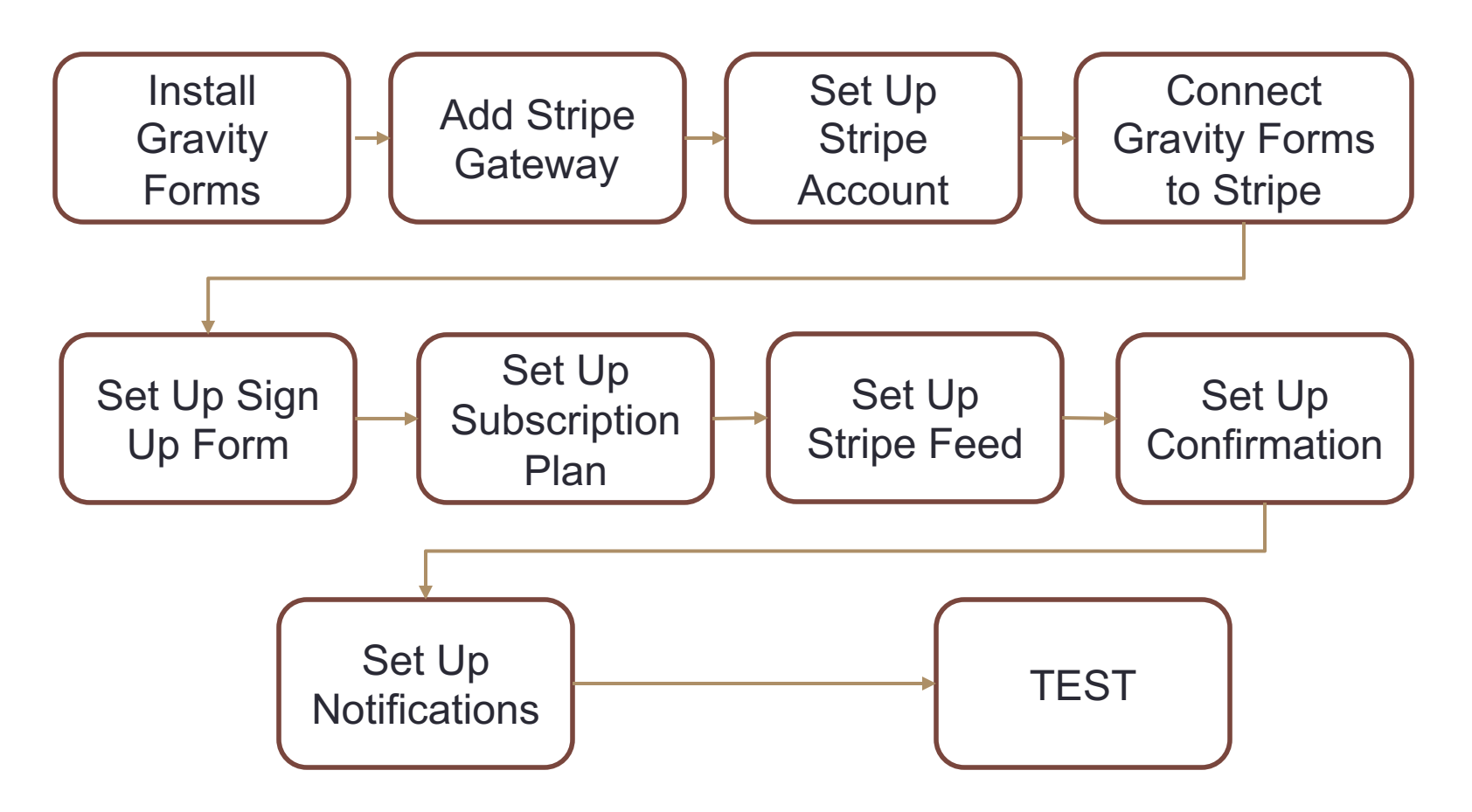

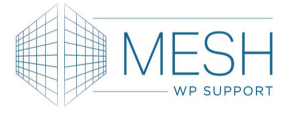

#### Gravity Forms

- Premium Plugin by **Rocketgenius** 
	- Ø Gravityforms.com
	- Some Add-ons Require Elite License @ \$259/year (unlimited websites)
	- $\triangleright$  Excellent Support
	- $\triangleright$  Gravityplus.pro
		- $\triangleright$  Works with Basic Gravity Forms license \$59
- Ø Gravity Forms Features
	- $\triangleright$  Form Builder\*
	- $\triangleright$  Form Fields\*
	- $\triangleright$  Conditional Logic\*
	- $\triangleright$  Order Forms\*
	- $\triangleright$  Entry Management
	- $\triangleright$  Notifications\*
	- **►** Styles & Layout
	- $\triangleright$  WordPress Integration
		- \* Important for today's topic

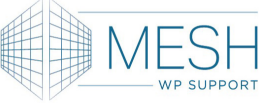

#### Subscription Examples

- $\triangleright$  Website Care Plans
- $\triangleright$  Recurring Monthly Donations (not for profits love this!)
- $\triangleright$  Dues Payments
- $\triangleright$  Payments Over Time Payment Plans
- $\triangleright$  Membership Sites
- Ø Restricted Access

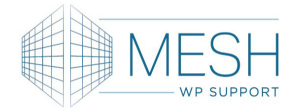

#### Get Ready For Your Form

- Ø *Tip: First Define What Information You Want to Gather and What To Do With It*
- $\triangleright$  Set up Outside Accounts
	- $\triangleright$  Payment Gateway (Stripe)
	- Ø *Tip: Emailing Marketing Service (Mailchimp)*
- $\triangleright$  Identify Demographic Information
- Define Subscription Plans
- $\triangleright$  Consider Conditional Form Fields
- $\triangleright$  Create Confirmation Messages and Notifications
- $\triangleright$  Determine Where the Form Will Live

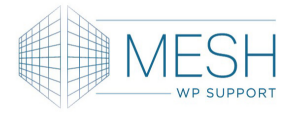

# Set Up and Connect Stripe

#### **stripe**

- Quick and free sign-up Ø Enter your email address to create an account.
- ◙ Simple integration Use Stripe's API or pick an app.
- **Start accepting payments** ◙ Try the sandbox or just go live in minutes.

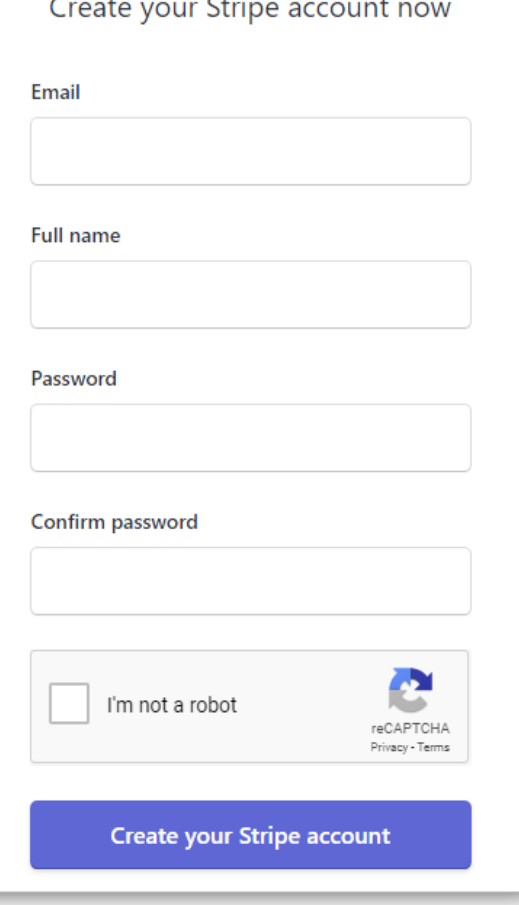

Stripe.com to sign up

#### No fee unless you use it

Connect Stripe to a Bank

Ask Clients to add you as a Developer Settings > Team members

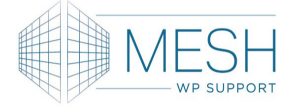

# Stripe in WordPress

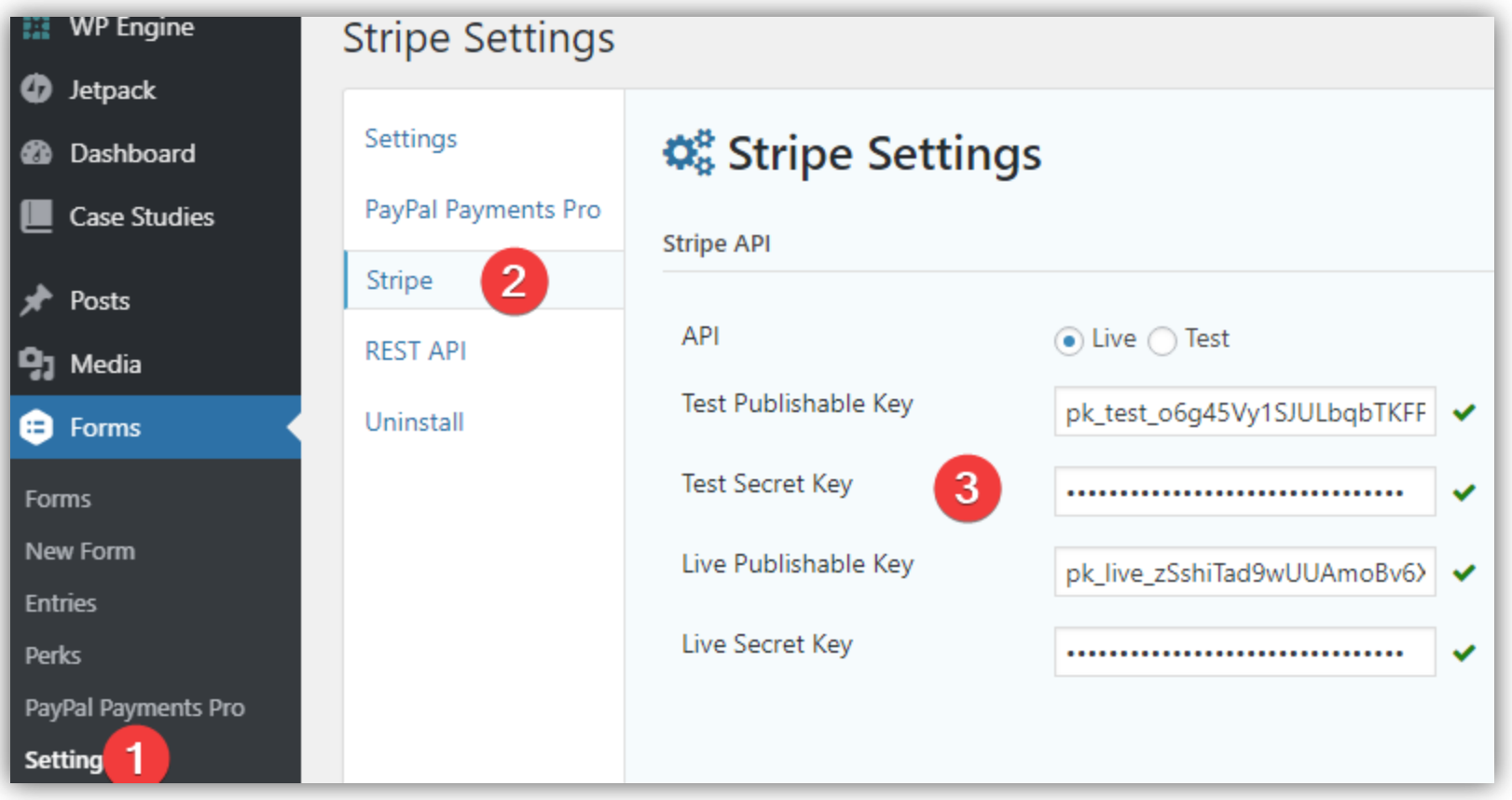

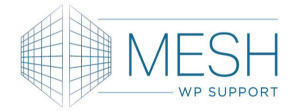

# Stripe API Keys

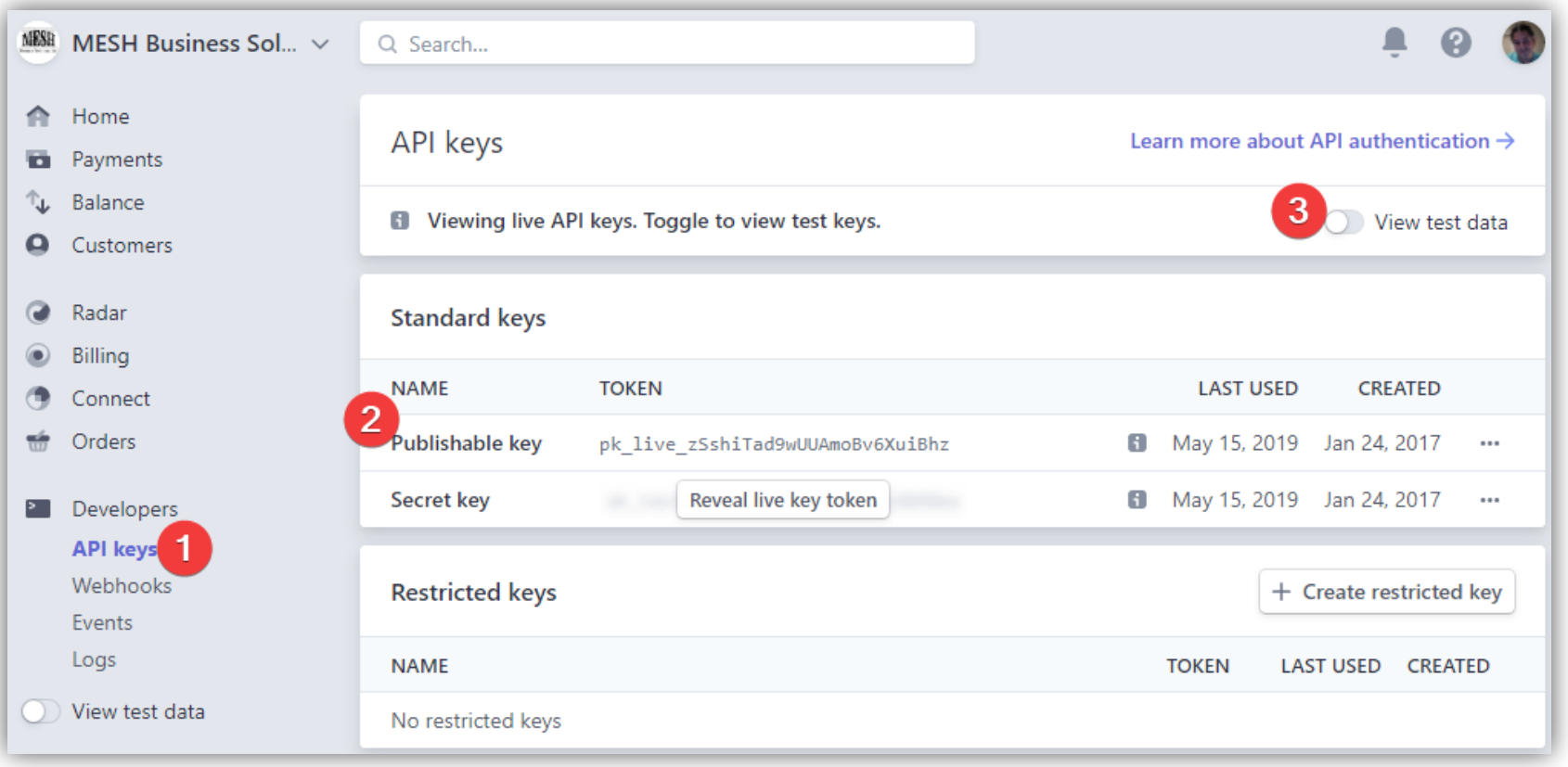

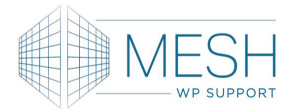

# WordPress to Stripe Webhooks

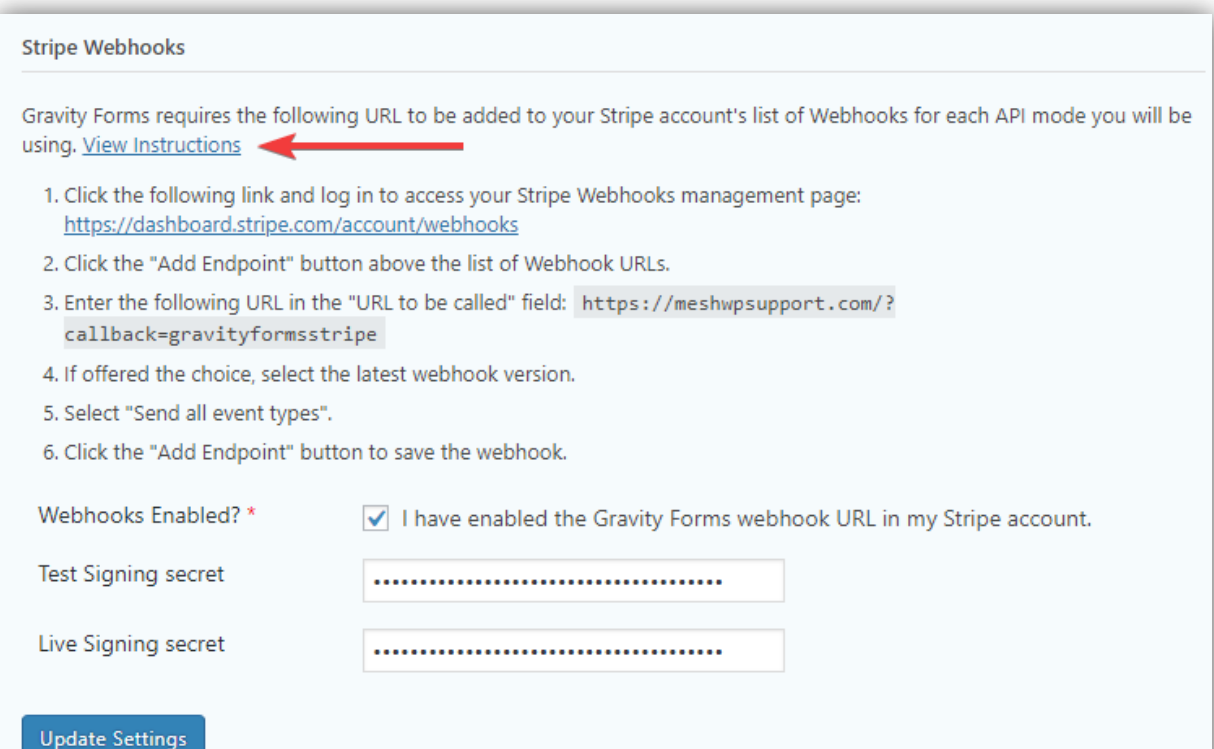

Set up Live and Test Webhooks

Allows website to communicate with Stripe on future transactions

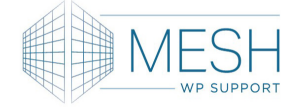

# Stripe Endpoints – Live and Test

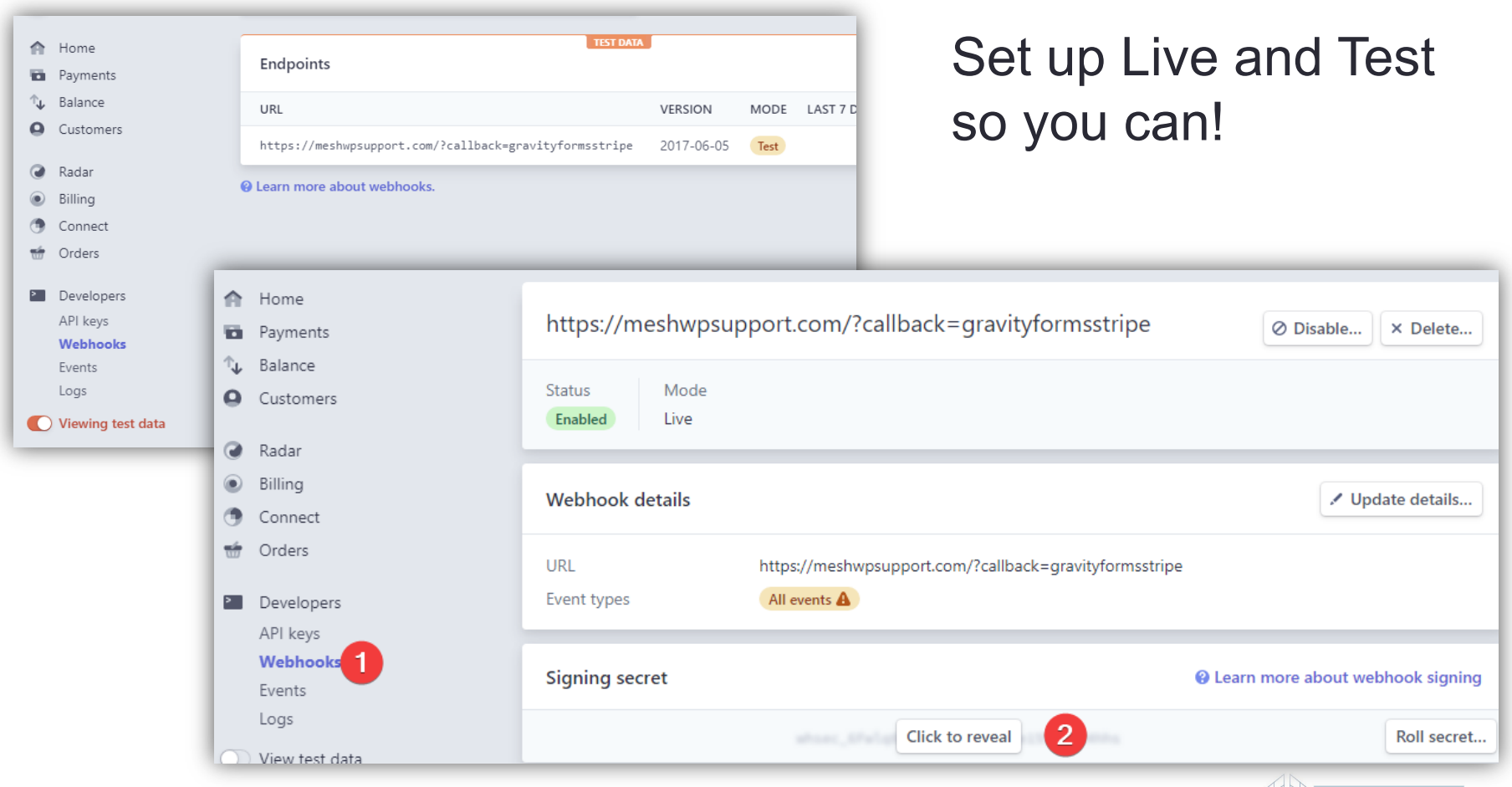

# Choose Payment Collection Method

**Payment Collection** 

"Select how payment information will be collected. You can choose the classic "Credit Card" option to use the native Gravity Forms credit card field or select one of the Stripe hosted solutions (Stripe Credit Card or Stripe Checkout) which simplifies the PCI compliance process with Stripe.

**Payment Collection Method** 

• Gravity Forms Credit Card Field • Stripe Credit Card Field (Elements) @ Stripe Payment Form (Stripe Checkout) @

Use Stripe Hosted Collection Method or Gravity Form Field

#### Gravity Forms Form Fields

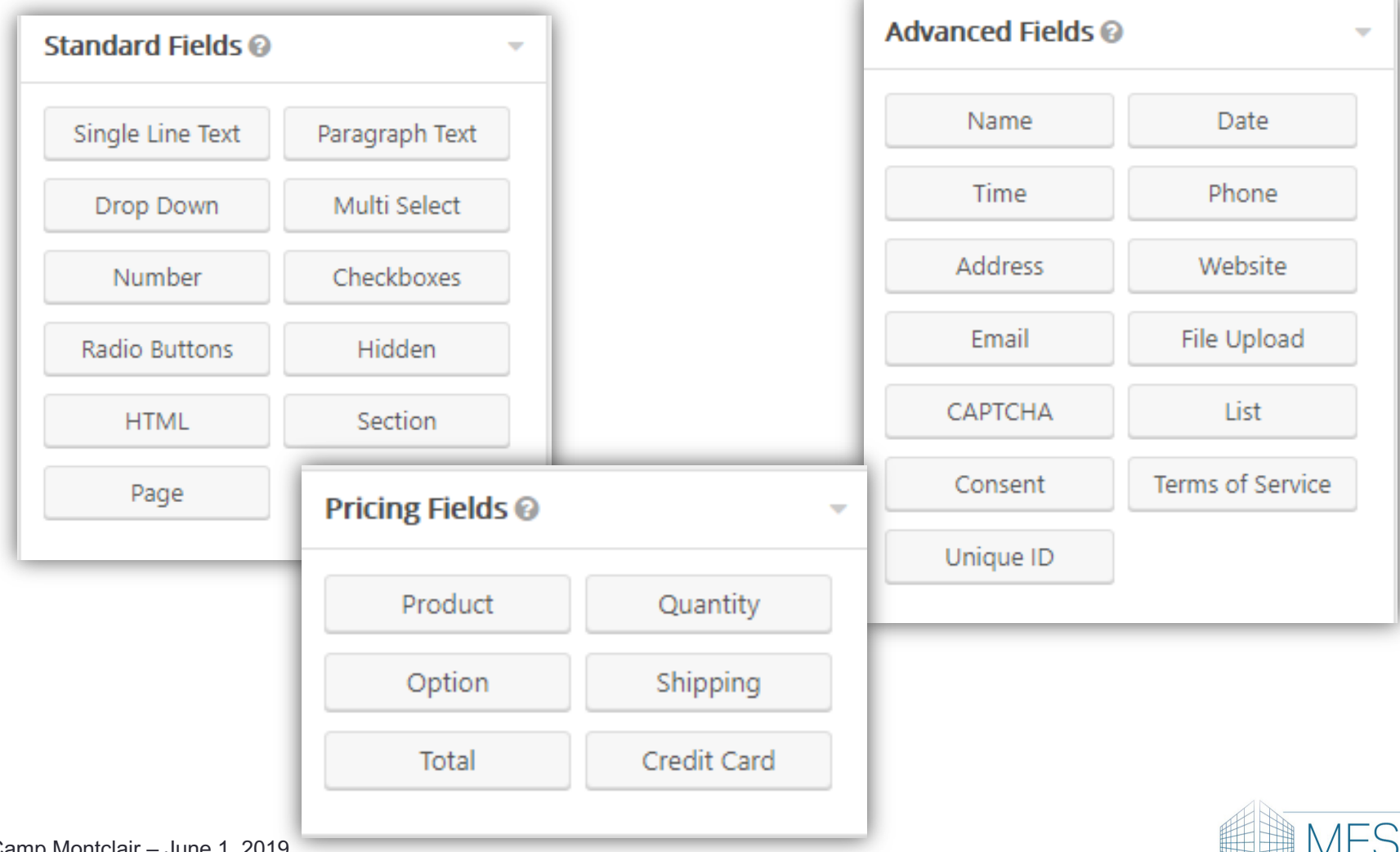

**NP SUPPO** 

WordCamp Montclair – June 1, 2019

#### Simple Subscription Form

- $\triangleright$  Name
- $\triangleright$  Address
- $\triangleright$  Phone
- $\triangleright$  Email
- $\triangleright$  Product
- $\triangleright$  Total

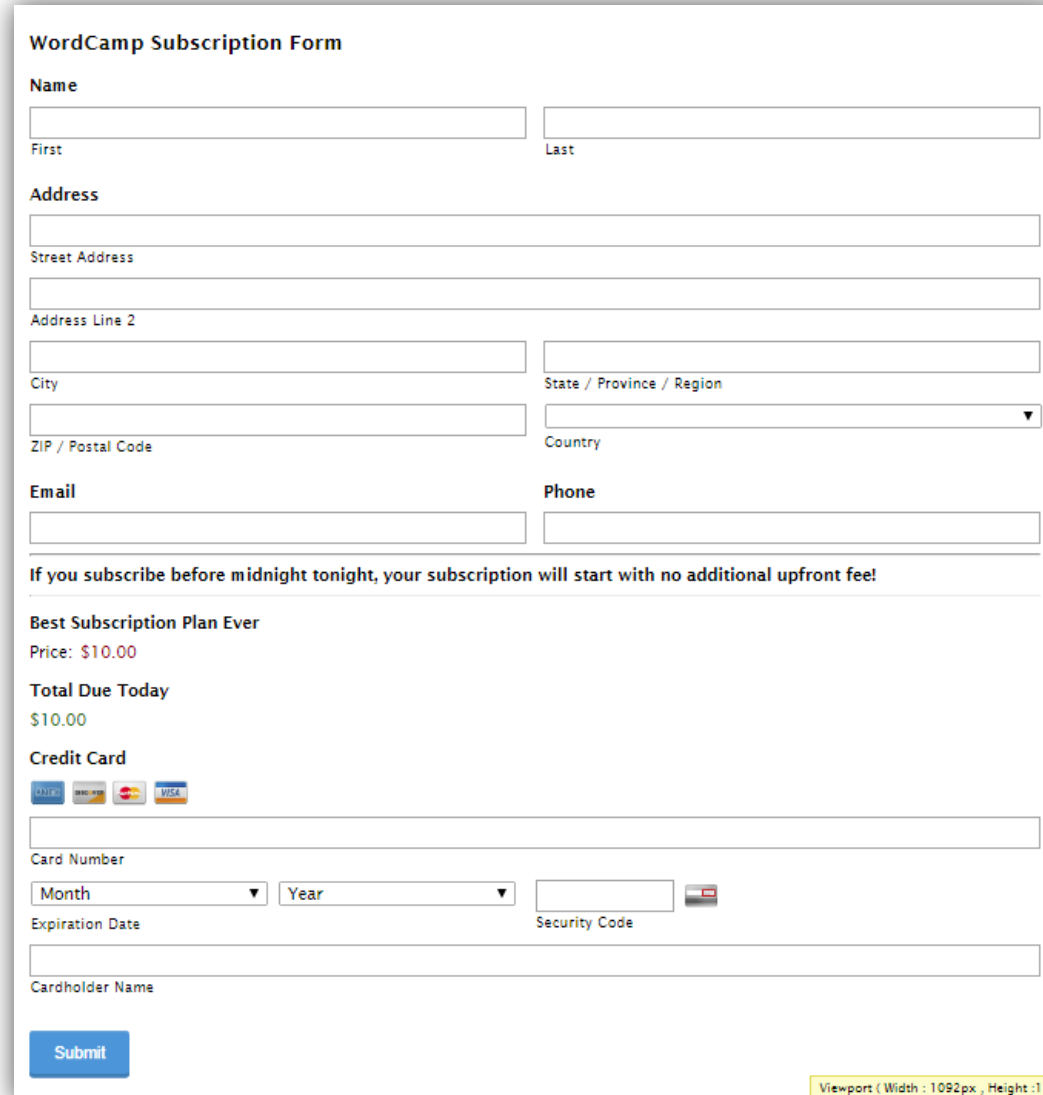

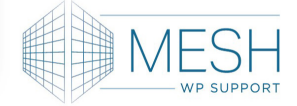

# Behind the Scenes

Set your Price or User Defined Price

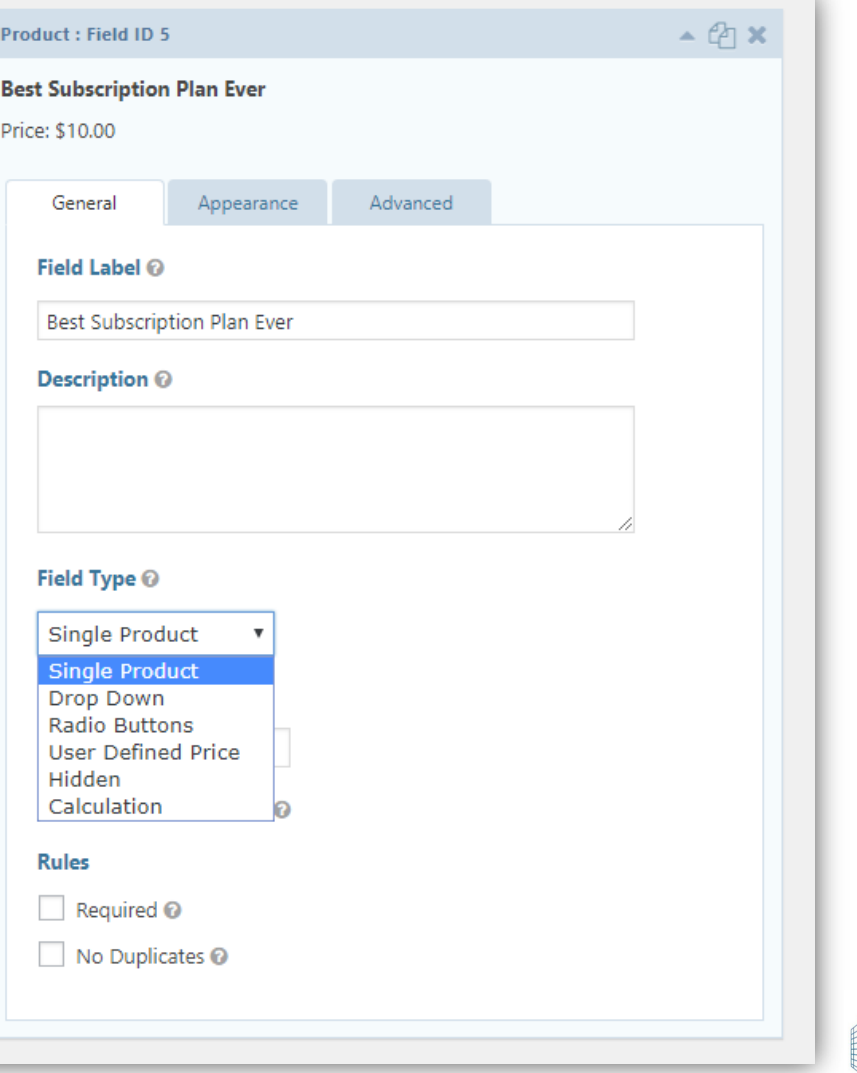

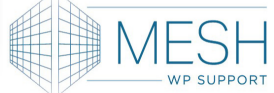

# Set Up the Stripe Feed

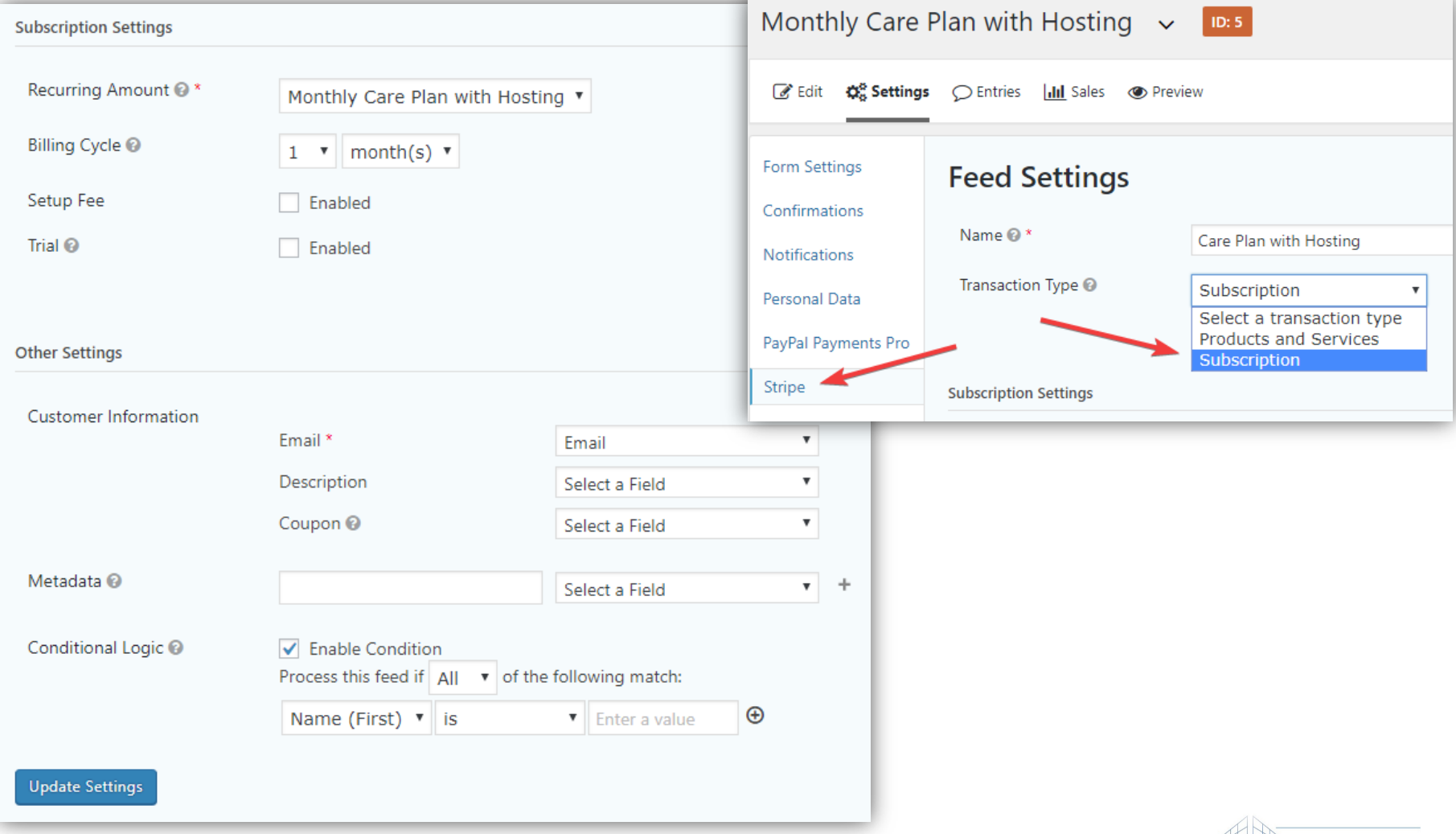

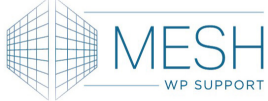

# Confirmation – After Form Submission

Ø Confirmation can be a Message, a Page or a Redirect

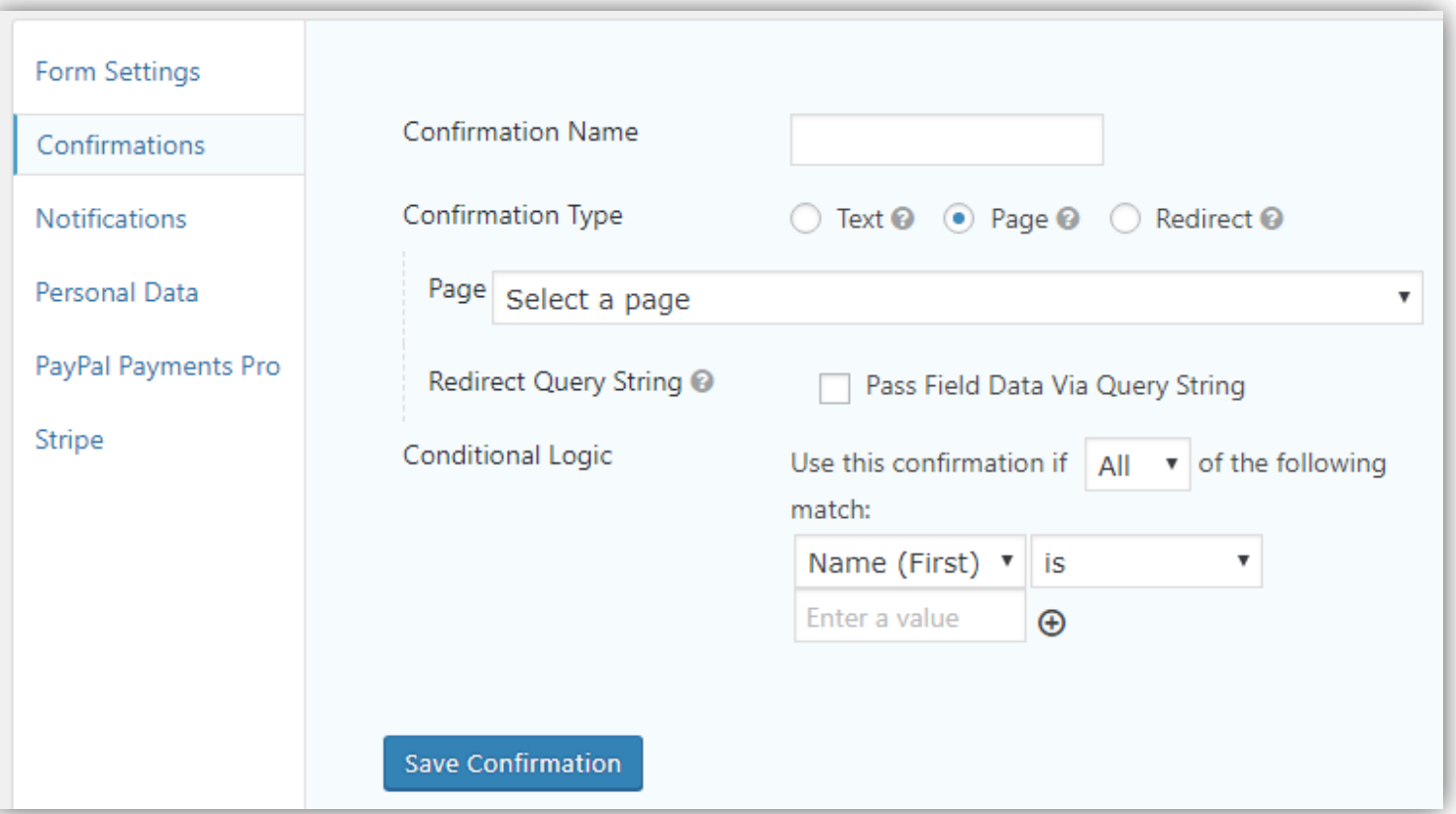

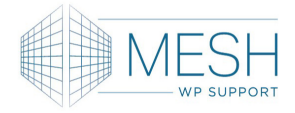

# Notifications – Which Ones?

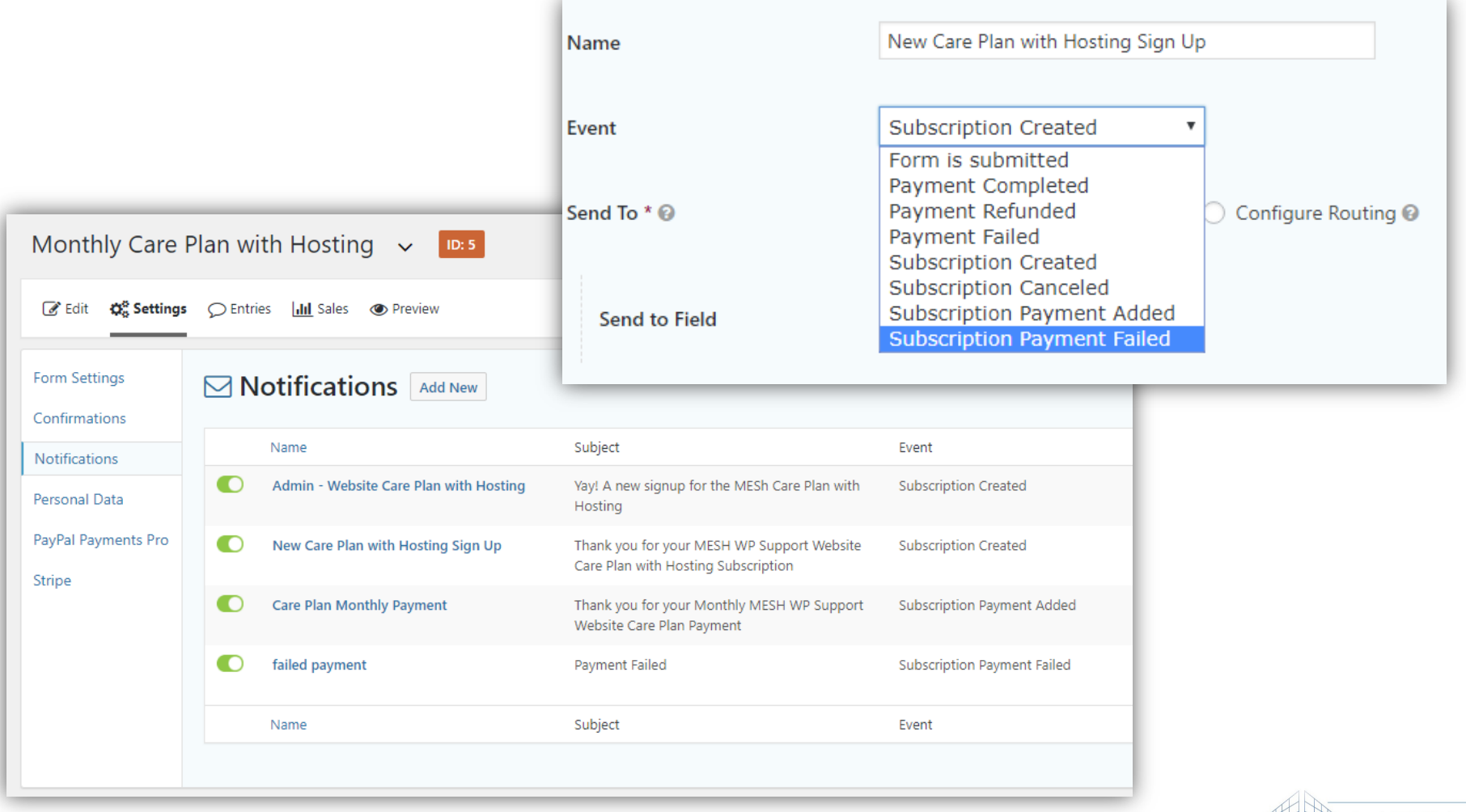

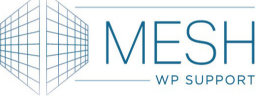

#### Notifications – Content

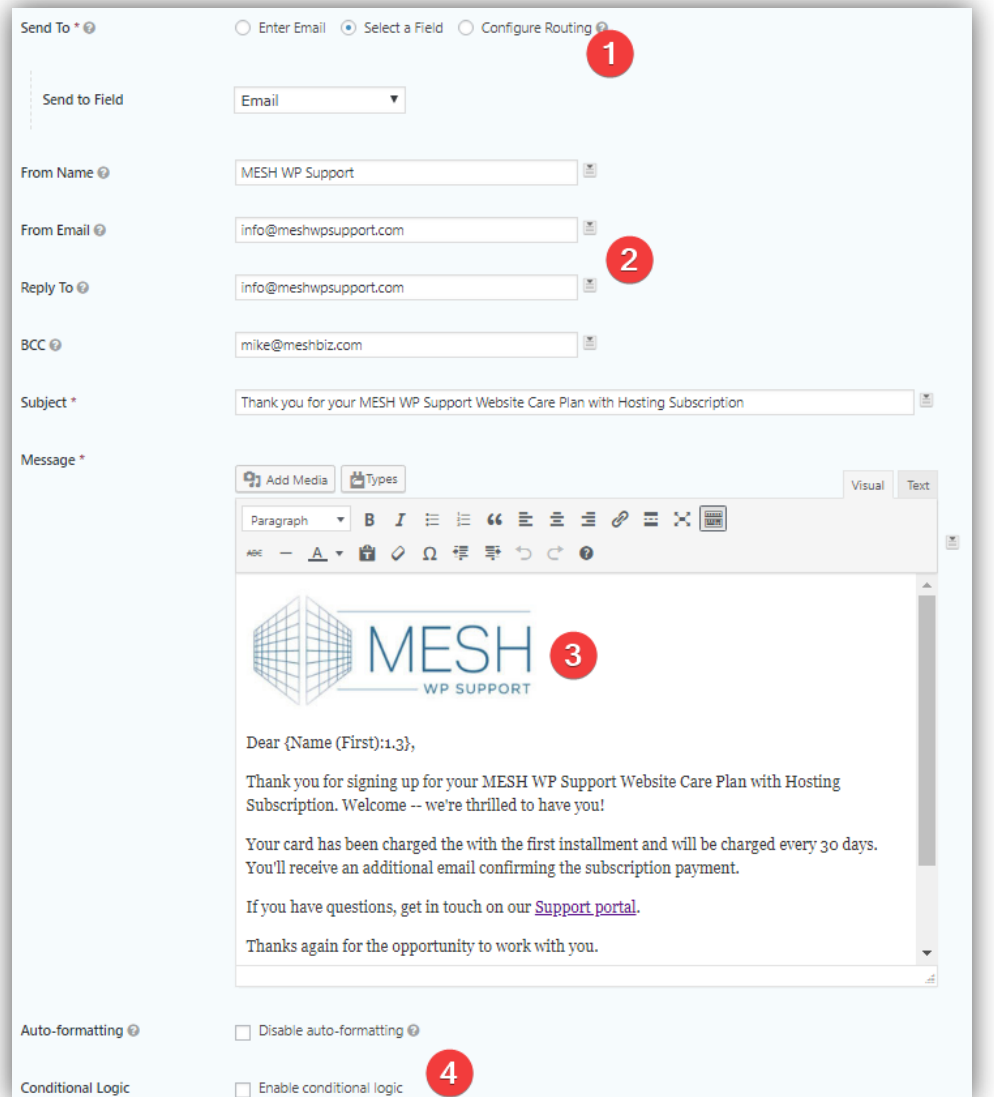

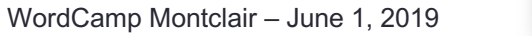

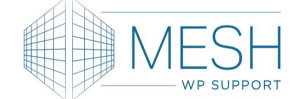

# Ready to Go Live

- $\triangleright$  TEST the End to End Process
	- $\triangleright$  Use Test Mode on the Website and Stripe
	- $\triangleright$  Test Cards available on Stripe
	- Use Live mode with a \$1.00 Subscription
- $\triangleright$  Connect your Subscription Form
	- $\triangleright$  Pricing Table
	- **▶ Sales Page**

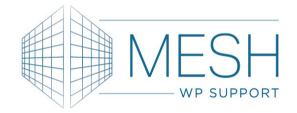

#### Useful Tips & Resources

- $\triangleright$  Export Forms and Import to Other Sites
- $\triangleright$  Export Form Entries
	- $\triangleright$  All Fields or Select
- $\triangleright$  Unique Confirmations and Notifications Based on the **Transaction**
- $\triangleright$  Forms Can Include Other Functions
	- $\triangleright$  Mail List Signup
- $\triangleright$  Gravityhelp.com
- $\triangleright$  Gravityview.co
	- $\triangleright$  Display GF Data on the Front End
- $\triangleright$  Gravitywiz.com
	- $\triangleright$  Perks Are Add-On **Functions**
- $\triangleright$  Gravityplus.pro
	- $\triangleright$  Stripe Gateway

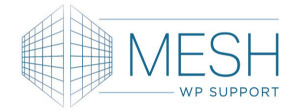

Michael Loewenberg MESH WP Support 155 N Main Street New City, NY 10956  $\textcircled{2}$  845-634-0200 ■ 914-649-5082 mike@meshwpsupport.com  $\Box$  meshwpsupport.com

www.linkedin.com/in/mloewenberg @mike\_loewenberg

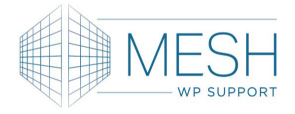